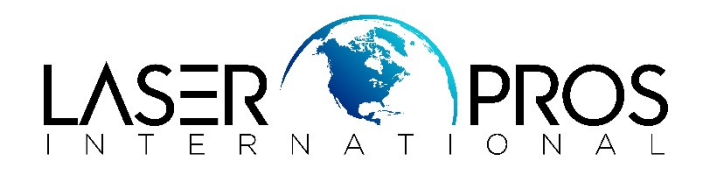

## **Initializing the Hard Disk Drive**

## **HP M3027MFP/M3035MFP, CM3530MFP, 4100MFP/4101MFP, 4345MFP/M4345MFP, M5025MFP/M5035MFP, 9000MFP/9040MFP /9050MFP/M9040MFP/M9050MFP, 4730MFP/CM4730MFP, CM6030MFP/CM6040MFP, 9500MFP**

Printer service manuals do not always specify how to initialize a hard drive. Use the instructions below to complete this process.

This procedure is needed to initialize the hard drive if it has been replaced and the printer displays "DISK NOT INITALIZED".

- Turn on the MFP, wait for the memory count, and then DURING the memory count press and hold right side of the "START" button until the three status LEDs are illuminated.
- Release the "START" button.
- Press the "5" button one time until "INITIALIZE DISK" is displayed.
- Press the "6" button one time. (which is the "CHECKMARK" or "ENTER" key)

The product will initialize the disk as it continues with the boot sequence.

## **4100MFP/4101MFP.**

 Press and hold the "START" button at power up until three lights light solid, release button and press "LEFT' navigation button, printer should read "INITILIZE DISKS", then press  $\checkmark$  to select.

## **CM3530MFP**

Press and hold the "START" button at power up until three lights light solid, release button and press "5", printer should read "INITILIZE DISKS", press "6" to select.